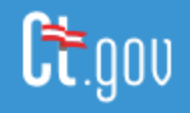

# **Microsoft Teams FAQs**

## **Microsoft Teams FAQs**

Description: This document is a running FAQ on Microsoft Teams and it's usage at the State of Connecticut.

#### **Frequently Asked Questions**

#### **Q. How do I join a Teams Meeting?**

**A**. The organizer of the Teams Meeting will send you an invite, through email. You will have a "Join Teams Meeting" link inside of the calendar invite. You may also be sent a Teams Meeting calendar invite through an attached .ics file. Simply click on the attached .ics file, and this will populate your Outlook calendar with the Teams Meeting.

#### **Q. How many attendees can join a Teams Meeting?**

**A**. The limit is 250 attendees. There is an option for "Go Live" events, that can be used for up to 10,000 attendees, in the event of the need for reaching a mass audience (this requires an Administrator to configure).

- $\checkmark$  Teams Meeting chat limitations on meetings reach a peek at 220
- $\checkmark$  Suggestion is to move to a Go Live event for meetings over 220 attendees
- $\checkmark$  Footprints Ticket to COOP if it is related to COVID 19; Otherwise O365 Team Assignment

## **Q. How many attendees can join a Teams Meeting with Video (web camera)?**

**A**. Only 4 concurrent attendees can use the video feature in a Teams Meeting at one-time.

## **Q. Can you hold a video chat/call/meeting with external users/guests not in the State Tenant?**

- **A**. Yes.
	- $\checkmark$  Create the Microsoft Teams meeting on your calendar
	- $\checkmark$  Send the invite to guest/external user through email: (1) copy the link to the meeting from your calendar and paste into an email, or (2) go to the calendar invite for the Teams Meeting, then do a "File, Save As, .ics file type". After you have saved the .ics file, send an email to guest/external user and attach the .ics file type;
	- $\checkmark$  The guest/external user will simply click "Join the Meeting" from the email sent and will be prompted to open Microsoft Teams in a browser – where they will enter their name and then join the meeting.

## **Q. Which internet browsers are supported for use in Microsoft Teams?**

**A**. Microsoft Edge (Chromium Based), and Google Chrome are fully supported browsers. Others are supported in some fashion – but not completely. More information i[s here.](https://docs.microsoft.com/en-us/microsoftteams/limits-specifications-teams)

## **Q. How do you record a Microsoft Teams meeting?**

A. In the meeting, go to the meeting controls and select **More options** \*\*\* > Start recording.

## **Q. Who can start or stop a Microsoft Teams recording?**

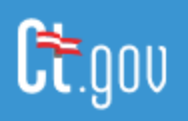

**State of Connecticut - Microsoft O365 Documentation**

**A**. Anyone who meets the following criteria can start or stop a recording, even if the meeting organizer isn't present. Criteria: *Has an Office 365 Enterprise E1, E3, or E5 license; Has a recording license from an IT admin; Isn't a guest or from another organization*